*Freitag, 29. März 2013 10:00*

# **Dolby Media Meter 2**

*Autor und Abbildungen: Holger Claßen*

*Loudness-Meter gibt es seit einiger Zeit in verschiedenen Ausführungen, sei es als Hardware oder Software. Die hier vorgestellte Software-Lösung ist zur Lautheitanalyse verschiedener Programmformate, wie z. B. TV-Ton und Kinotrailer, geeignet.*

*Das Dolby Media Meter 2 wird auschließlich als Downlad-Version angeboten. Es kann auf einem Mac oder einem PC als Stand-Alone-Version oder als Plug-In in den Formaten ProTools AudioSuite, RTAS, VST sowie AU genutzt werden. Zur Freischaltung wird ein iLok benötigt.*

## **Die Meterkonfiguration**

*Ob als Stand-Alone- oder als Plug-In genutzt, sollte das Meter erst einmal konfiguriert werden. Der Settings-Button öffnet das entsprechende Fenster.*

*Freitag, 29. März 2013 10:00*

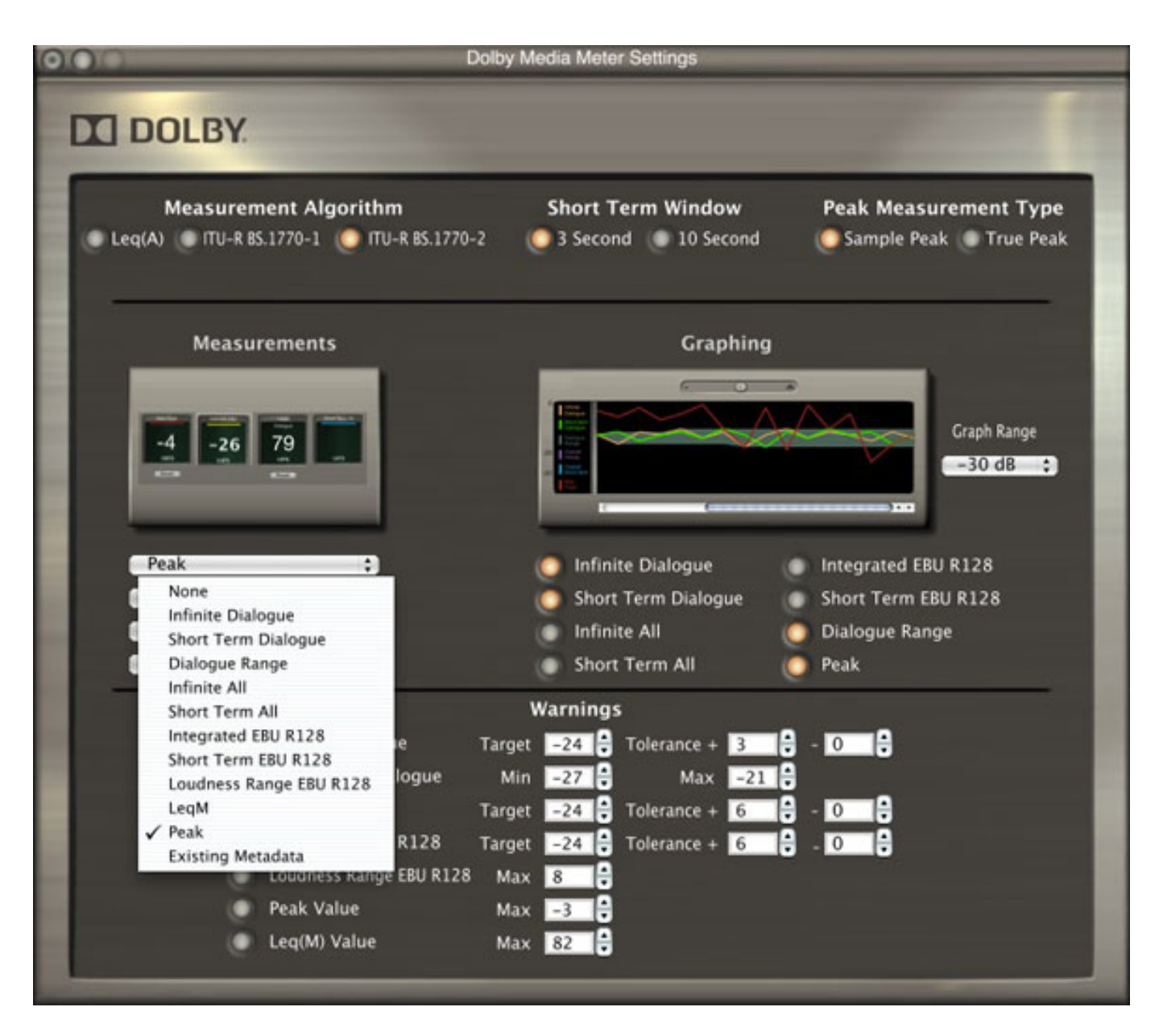

*Im oberen Teil wird der Messalgorithmus, die Short-Term-Zeitfenstergröße sowie der Peak-Sample-Messtyp ausgewählt. Es gibt vier Fenster für die numerische Messwertdarstellung, deren Typ mittels eines Pull-Down-Menüs ausgewählt werden kann. Daneben befinden sich die Einstellungen für die grafische Darstellung. Im unteren Teil des Fensters kann der Benutzer verschiedene Warn-Parameter einstellen.*

*Als Stand-Alone-Lösung arbeitet das Dolby Media Meter 2 dateibasiert - also offline. Es können entweder PCM-Dateien oder aber encodierte Dateien wie Dolby Digital, Dolby Digital Plus, Dolby TrueHD und Dolby E gemessen werden. Man kann also ohne Decodierung das encodierte Matereial direkt analysieren. Die Einhaltung einer Dateinamenkonvention erleichert die entsprechende Kanalzuweisung, d.h. dass bei Anwahl der ersten Datei alle anderen automatisch zugewiesen werden, man muss die restlichen Dateien nicht händisch einfügen.*

*Freitag, 29. März 2013 10:00*

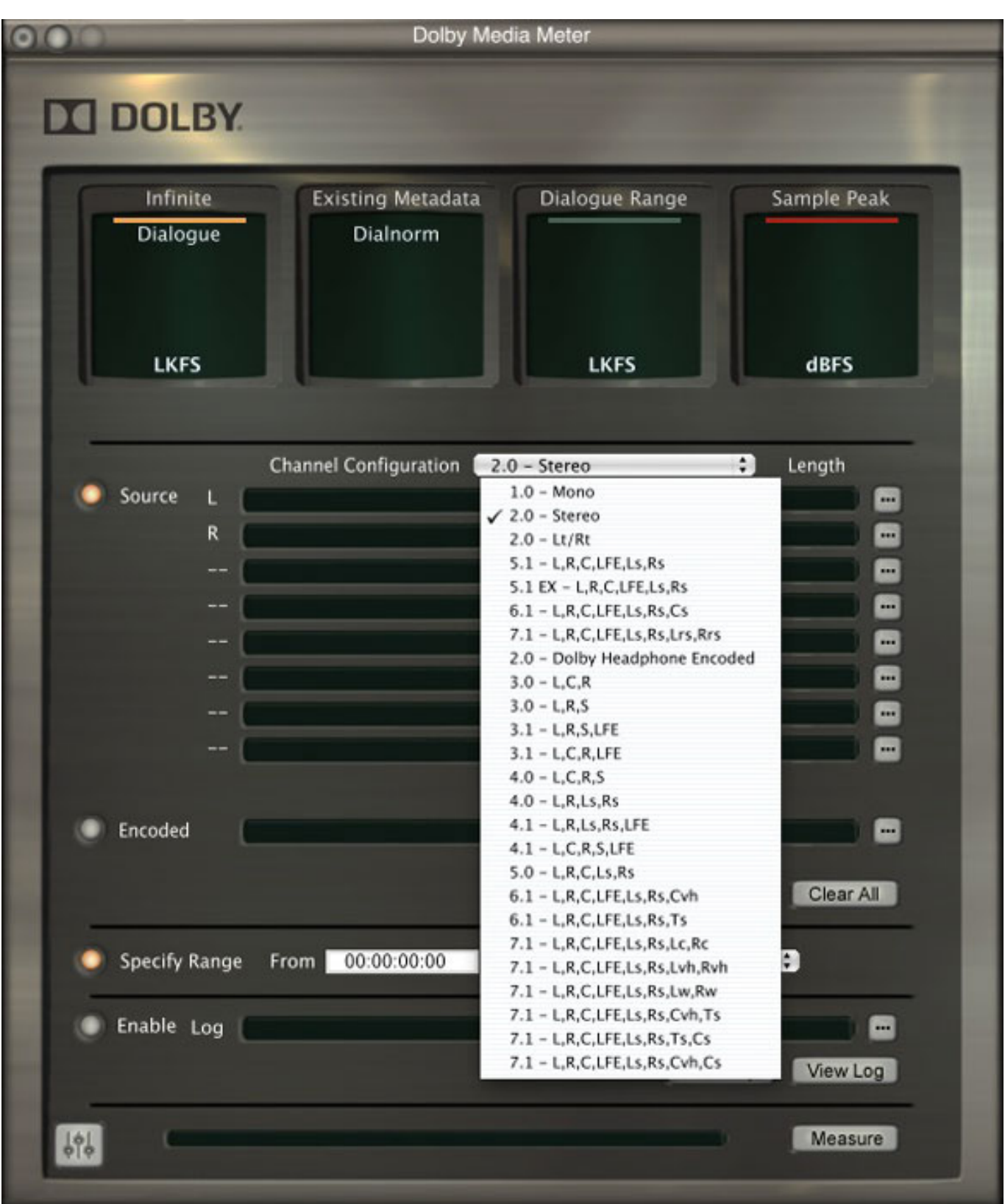

*Die Darstellung der Messresultate nach einer Messung sieht wie folgt aus ...*

*Freitag, 29. März 2013 10:00*

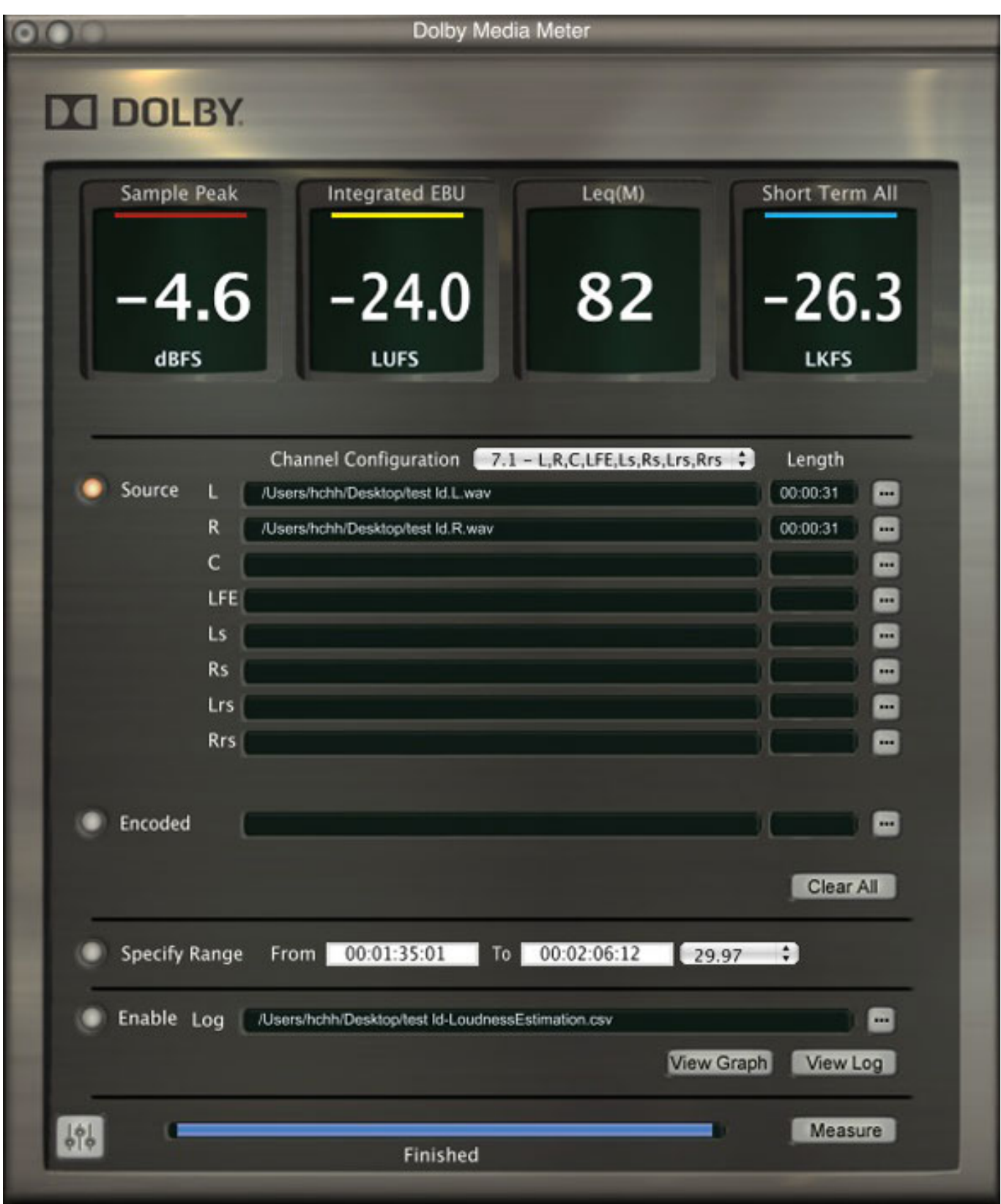

*Obwohl nur vier numerische Fenster vorhanden sind, lassen sich die elf verschiedenen Messergebnisse per Kontextmenü auf das gewünschte Fenster zuweisen. Die Genauigkeit wurde hier auf 1/10 der jeweiligen Einheit einstellt.*

*Freitag, 29. März 2013 10:00*

*Leq(M) ist eine Ganzzahl und kann nicht auf eine präzisere Auflösung gestellt werden.*

*Innerhalb einer Datei lassen sich Zeitfenster für die Messung per "Specify Range" definieren. Die Stand-Alone-Version misst selbstverständlich nicht in Echtzeit. Dieses ist bei Prüfung großer Dateien von Vorteil. Die Messergebnisse können als Logfile gespeichert werden. Dieses kann dann als CSV-Datei in eine Tabellenkalkulation wie Excel importiert werden.*

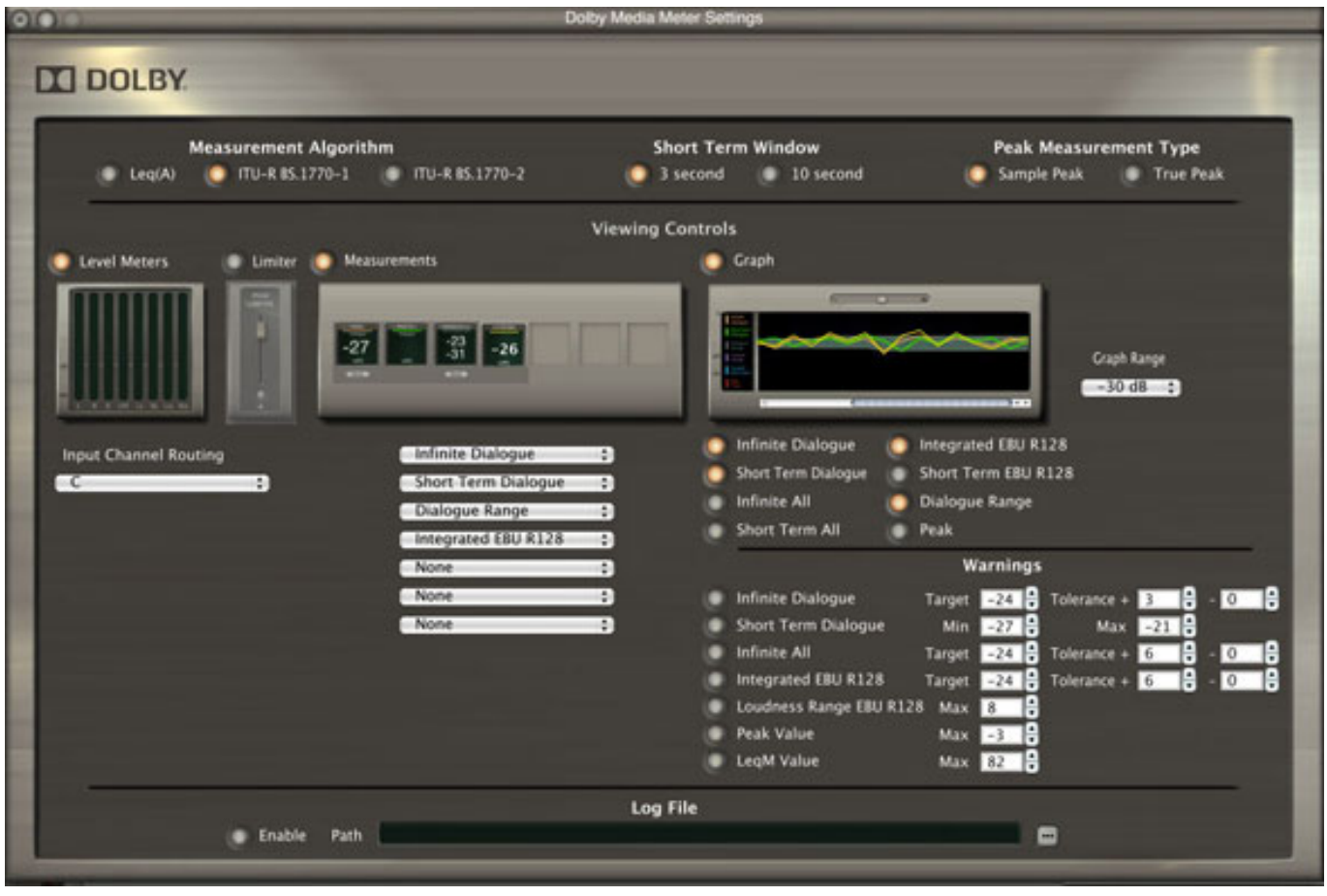

## **Das Dolby Media Meter als Plug-In**

*Die Plug-In-Version ist für Echtzeitmessungen konzipiert. Folglich gibt es einige Unterschiede zur Stand-Alone-Version.*

*Im mittleren Teil des Settings-Menüs finden sich folgende Einstellungsmöglichkeiten:*

- *Level Meter Bei einer Kanalzahl größer 1 kann man ein Input Channel Routing als Pull-Down Menü wählen.Die Meterskalierung ist vorgegeben.*
- *Limiter Der Limiter-Arbeitspunkt lässt sich mittels eines Schiebereglers einstellen. Es handelt sich hier um einen wirkungsvollen Brickwall-Limiter.*
- *Measurements Die Anzahl der numerischen Messwertanzeigefenster kann*

*zwischen null und sieben betragen. Die Beschreibung der einzelnen Messungen erfolgt weiter unten. Anzumerken ist hier, dass die Genauigkeit der numerischen Anzeigen zwischen Ganzzahl ohne Nachkommastelle und einer höheren Genauigkeit mit einer Nachkommastelle einstellbar ist.*

*Graph - Die grafische Anzeige erlaubt die Darstellung von bis zu acht verschiedenen Messwerten. Der Darstellungsbereich kann 30, 40, 50 oder 60 dB betragen. Die bereits in der Stand-Alone-Version vorgestellten Warnwerte und Wertebereiche kann man auch in der Plug-In-Version seinem eigenen Workflow anpassen.*

*Anzumerken ist hier, das in Pro Tools das Meter Pre-Fader eingesetzt wird, die Wirkung einer Fader-Automation somit in das Messergebnis nicht einfließt.*

*Die Installation ist schnell erledigt. Als Plug-In stellt sich das Meter wie folgt dar ...*

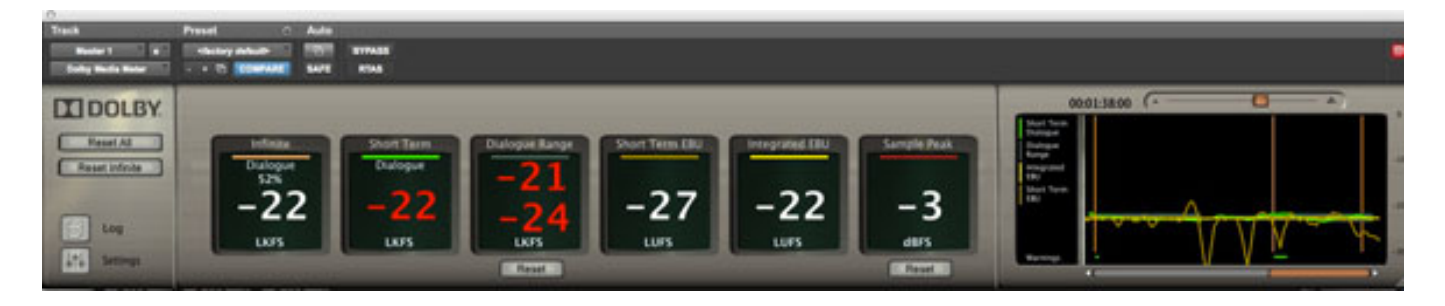

*Interessant ist hier, dass man das Fenster der grafischen Darstellung abkoppeln kann und es sich in der Größe skalieren lässt.*

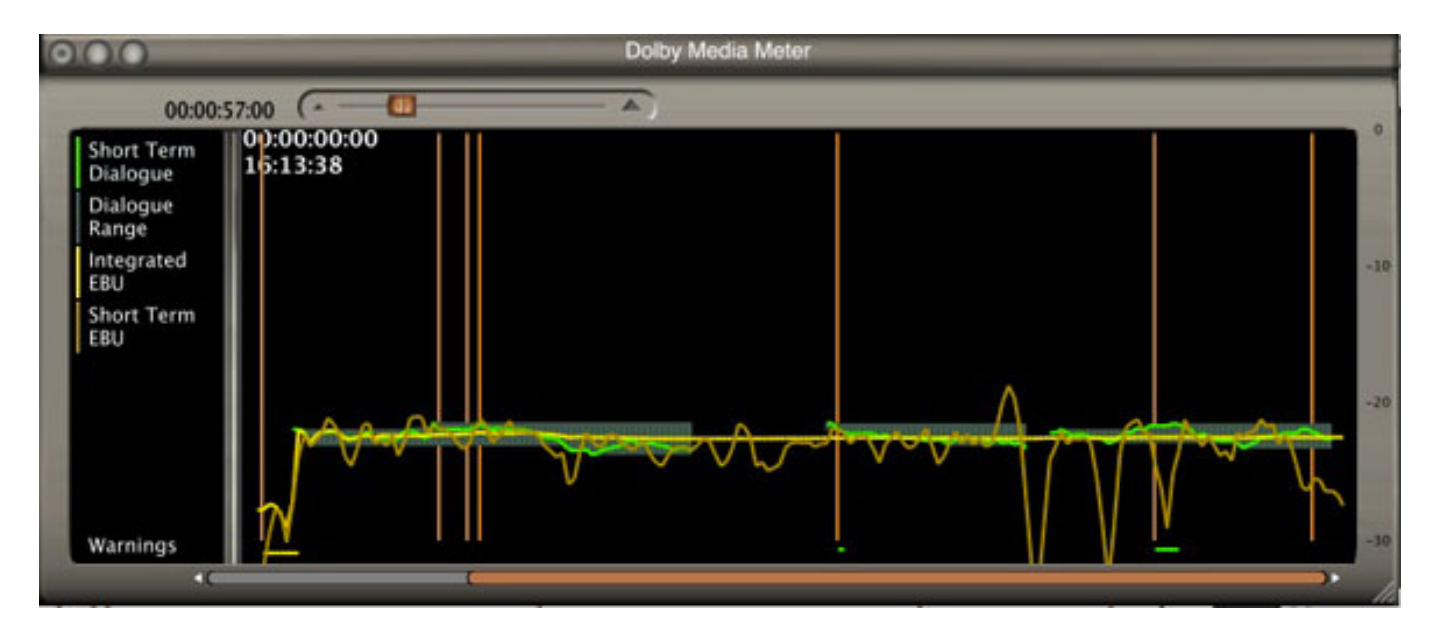

*Die Besonderheit des Dolby Media Meter 2 ist die Integration des Dolby Dialogue Intelligence -Verfahrens aus dem Dolby DP 600. Diese Technologie detektiert Sprache innerhalb eines Audio-Tracks und stellt den Lautheitsverlauf dar. Wie man an obigem Beispiel sehen kann, wird der Dialog erkannt, die Dialoglautheit sowie*

*Freitag, 29. März 2013 10:00*

*der Lautheitsbereich (Dialogue Range) werden dargestellt. Die unteren Warnings-Linien stellen ein Unter- oder Überschreiten des jeweiligen voreingestellten Maximal- oder Minimalwertes dar. Die im Grafikpanel dargestellte Messung ist auch als PNG-Grafikdatei exportierbar.*

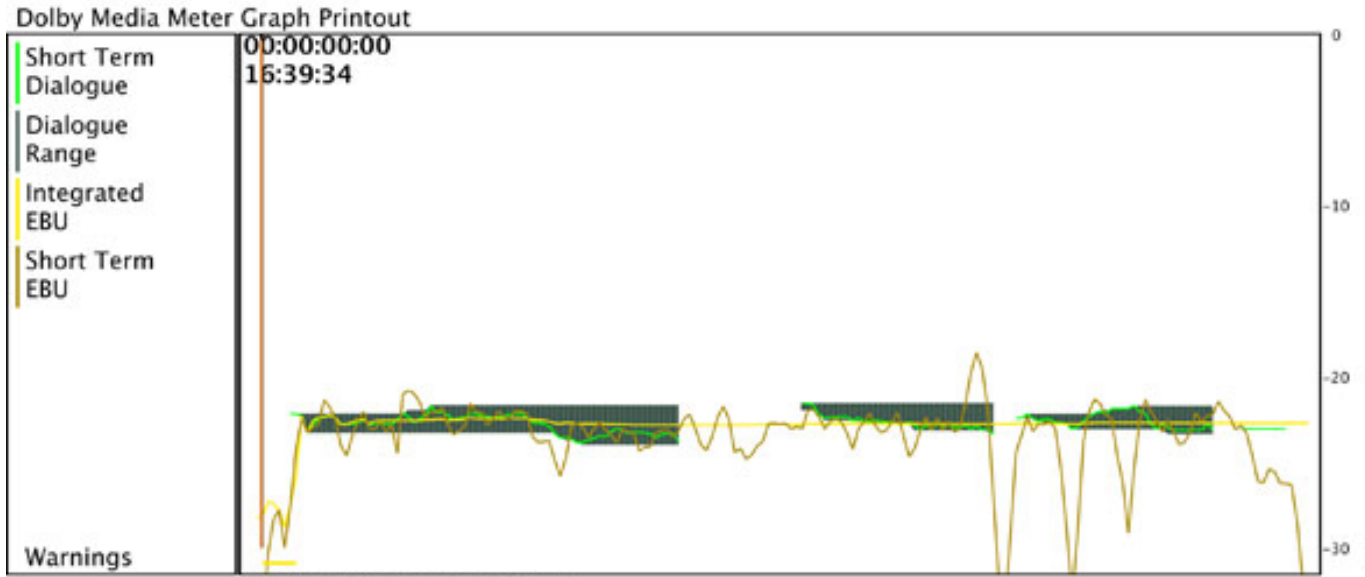

Viewing 192 seconds of data

*Prinzipiell stehen drei Messalgorithmen zur Verfügung: ITU-R BS.1770-2, ITU-R BS.1770-1 und Leq(A). Die EBU R128-konformen Messungen von Integrated Loudness, Short Term Loudness sowie Loudness Range stehen bei Anwahl des ITU 1770-2-Algorithmus zur Verfügung. Dialoge Intelligence kann mit den Algorithmen nach ITU-R BS.1770-1 und Leq(A) genutzt werden.*

*Das Meter erlaubt prinzipiell zwei Messmethoden: "Short Term" und "Infinite". Short Term erlaubt die Wahl zweier Zeitfenster, drei und zehn Sekunden. Innerhalb dieser beiden Fenster wird entsprechend über das Fenster gemittelt, d.h. bei einem Zehn-Sekunden-Fenster werden die Sekunden 1-10, 2-11, 3-12 etc. integriert als Wert dargestellt. Infinite misst dagegen über den gesamten Messzeitraum, d.h. auch, dass ein Stoppen des Playbacks die Messung lediglich unterbricht, nicht aber die Messung als solche abbricht.*

## **Leq(M)**

*Freitag, 29. März 2013 10:00*

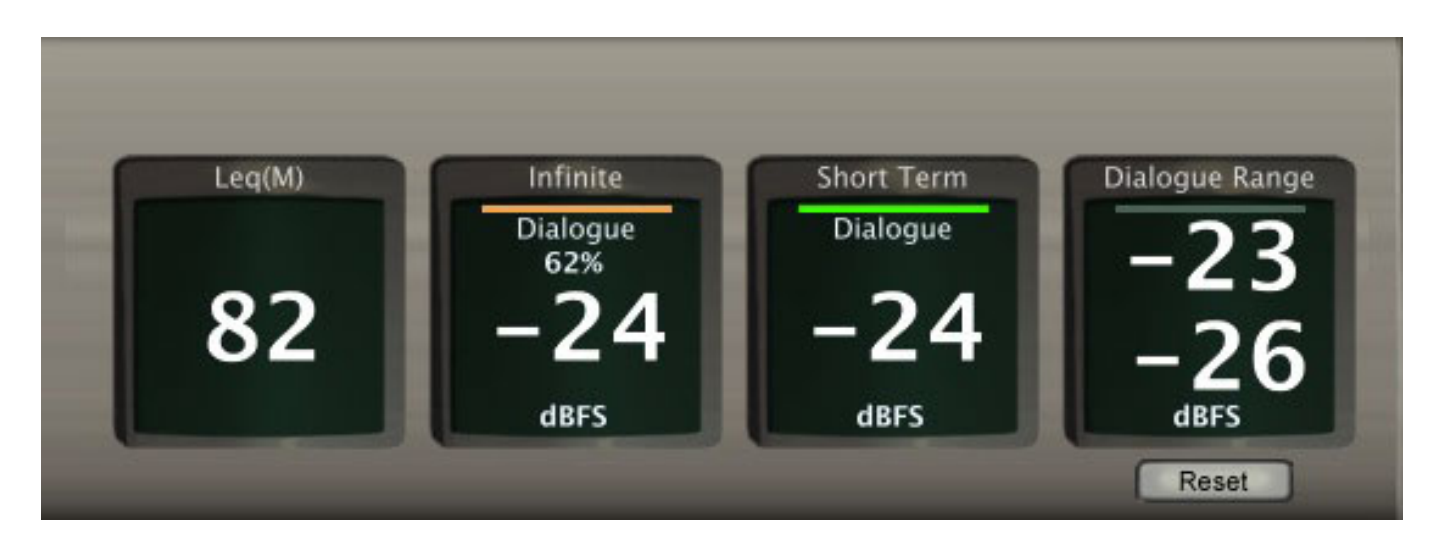

*Das Dolby Media Meter 2 ist das einzige Plug-In Meter, dass den im Kinobereich mit seinen kalibrierten Sound-Systemen relevanten Leq(M)- Wert misst und protokolliert. Leq(M) stellt einen frequenzgewichteten und über die Zeit gemittelten "Annoyance"-Wert da.*

## **Praxis**

*Das Dolby Media Meter 2 wurde als RTAS-Plug-In in Pro Tools wie auch als Stand-Alone Version getestet. Diese arbeitet als Off-Line-Programm sehr schnell.Auch die Analyse längerer Dateien geht zügig vonstatten.*

In der Plug-In-Variante ist die Anpassung an den persönliche Workflow schnell *vorgenommen. Das Meter hat ein sehr funktionales User Interface. Besonders gefallen hat die Dialoge-Intelligence-Funktion. Die Detektion des Dialoganteils sowie dessen grafische Darstellung funktioniert gut und war eine positive Überraschung. Die Ausgabe der grafischen Messung als PNG ist ein nettes Feature, man kann seinem Kunden damit eine Visualisierung des Lautheitsverlaufs einer Mischung mitgeben.*

## **Fazit**

*Das Dolby Media Meter 2 ist ein vielseitiges Software-Meter. Als Plug-In wie auch als Stand-Alone-Lösung hat es seine Stärken. Herauszustellen sind hier Dialogue Intelligence, die Messung von Leq(M) sowie die Grafikdarstellung. Die Log-Funktion ist ein weiteres interessantes Feature. Für den Preis von ca. 750 Euro bekommt man eine Menge geboten. Das Preis-Leistungsverhältnis ist wegen der zuvor erwähnten Alleinstellungsmerkmale also akzeptabel. Das Dolby Media Meter 2 wird übrigens weltweit von Minnetonka Audio vertrieben.*

*[www.minnetonkaaudio.com](http://www.minnetonkaaudio.com)*